## **SATORIS: E-COMMERCE UNTUK PENJUALAN PRODUK UMKM PADA KERAJINAN KERAMIK (UD. KERAMIK KINASIH KOTA PROBOLINGGO)**

**BUKU PANDUAN**

**Oleh: Auliya Oni Priyandika (1931710119) Irfan Harfiansyah (1931710130)**

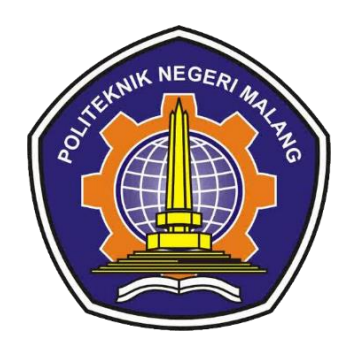

# **PROGRAM STUDI MANAJEMEN INFORMATIKA JURUSAN TEKNOLOGI INFORMASI POLITEKNIK NEGERI MALANG**

**2022**

### **I. PANDUAN PENGGUNAAN APLIKASI**

Dalam implementasi fitur ini akan dijelaskan tentang tampilan user interface sesuai dengan desain database yang telah dirancang. Untuk panduan akan dijelaskan dalam bentuk tampilan beserta keterangan sebagai berikut

**a.** Tampilan Halaman Utama

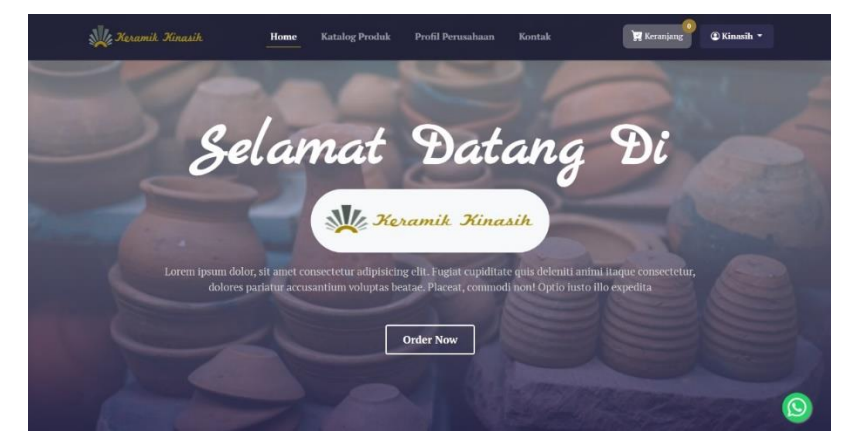

Gambar 1 Tampilan halaman utama

Pada gambar di atas merupakan tampilan halaman utama *website SATORIS*. Halaman ini adalah halaman awal ketika membuka link *website* [https://keramikkinasih.site](https://keramikkinasih.site/)

#### **b.** Tampilan Katalog Produk

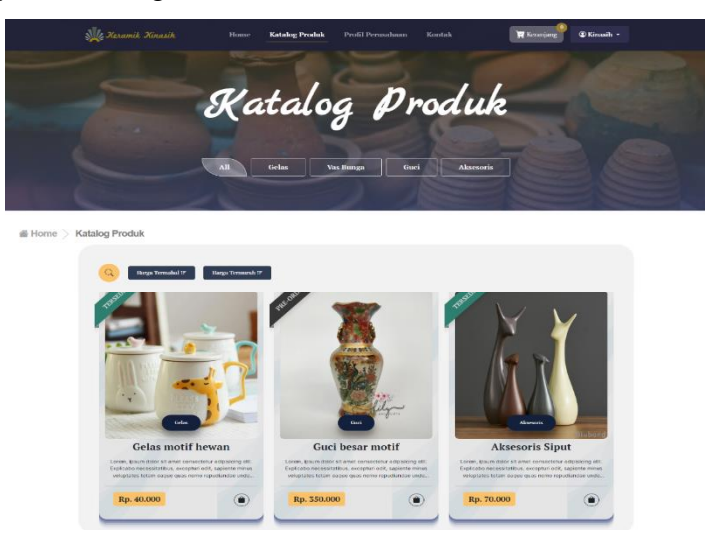

Gambar 2 Tampilan katalog produk

Pada gambar di atas merupakan tampilan halaman katalog produk. Halaman ini adalah halaman yang menampilkan *list* dari produk yang telah tersedia pada UD. Keramik Kinasih.

**c.** Tampilan Detail Produk

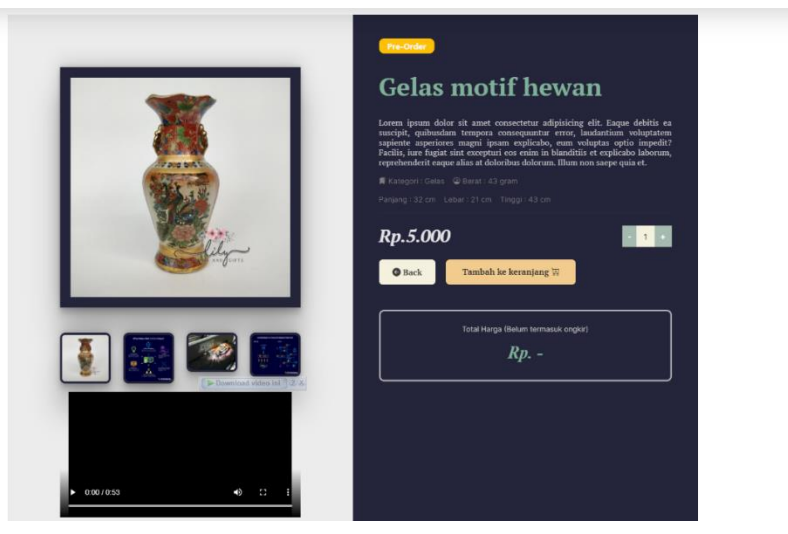

Gambar 3 Tampilan detail produk

Pada gambar di atas merupakan tampilan halaman detail produk. Halaman ini adalah halaman ketika sebuah produk di klik maka akan ditampilkan detail yang dilengkapi dengan foto, video dan harga yang telah ditentukan.

**d.** Tampilan Halaman Kontak

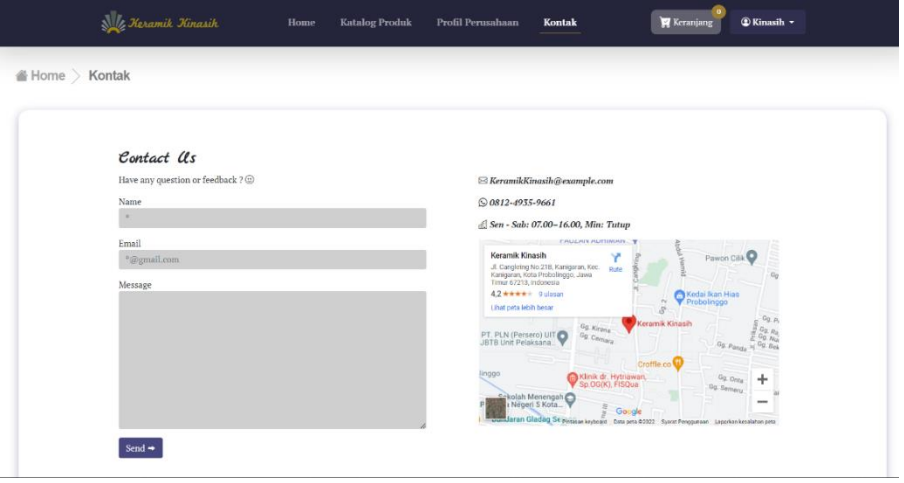

Gambar 4 Tampilan halaman kontak

Pada gambar di atas merupakan tampilan halaman Kontak Perusahaan. Halaman ini adalah jika pelanggan ingin mengirim pesan melalui *email*. Pada halaman ini juga terdapat alamat dari UD. Keramik Kinasih.

**e.** Tampilan Registrasi

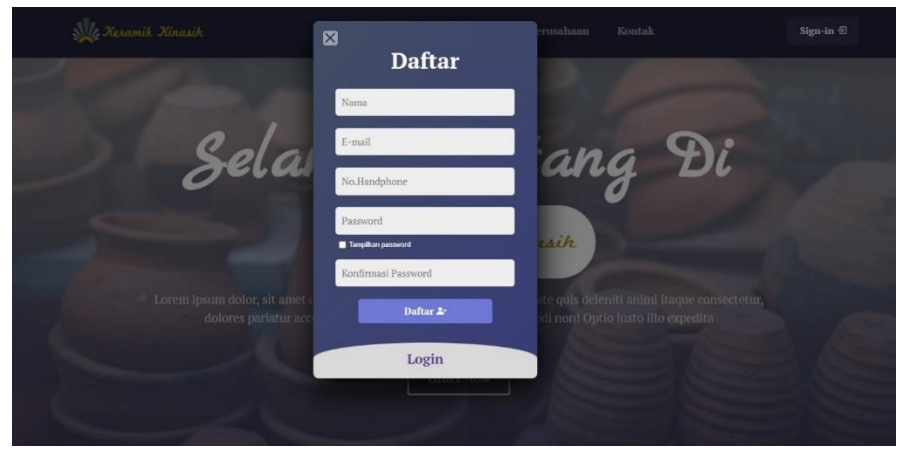

Gambar 5 Tampilan registrasi

Pada gambar di atas merupakan tampilan halaman Registrasi pelanggan. Halaman ini digunakan untuk mendaftar ke dalam *website* utama *SATORIS* untuk pelanggan UD. Keramik Kinasih.

**f.** Tampilan *Login*

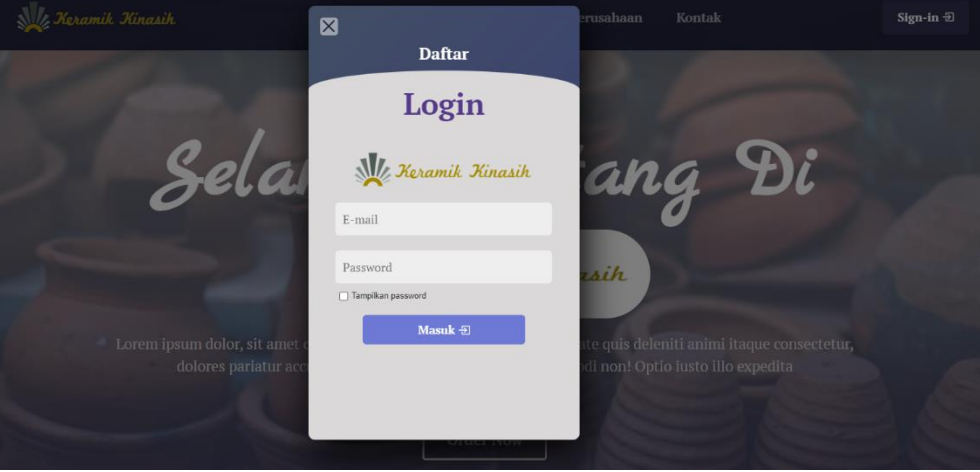

Gambar 6 Tampilan login

Pada gambar di atas merupakan tampilan halaman *login*. Halaman ini digunakan untuk mendaftar ke dalam *website* utama mapun *website* admin *SATORIS* untuk pelanggan dan admin UD. Keramik Kinasih.

#### **g.** Tampilan Halaman Alamat

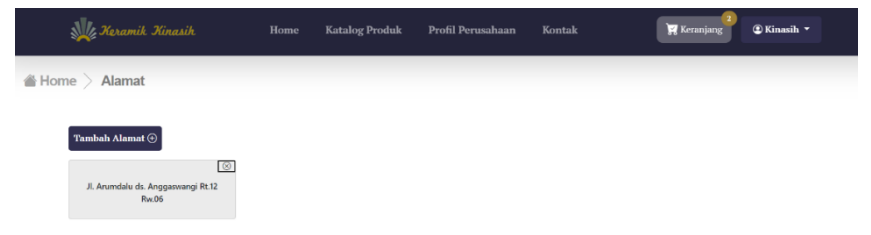

Gambar 7 Tampilan halaman alamat

Pada gambar di atas merupakan tampilan halaman alamat pelanggan. Halaman ini digunakan untuk pelanggan untuk melakukan pengaturan alamat pengiriman UD. Keramik Kinasih.

#### **h.** Tampilan Halaman Keranjang

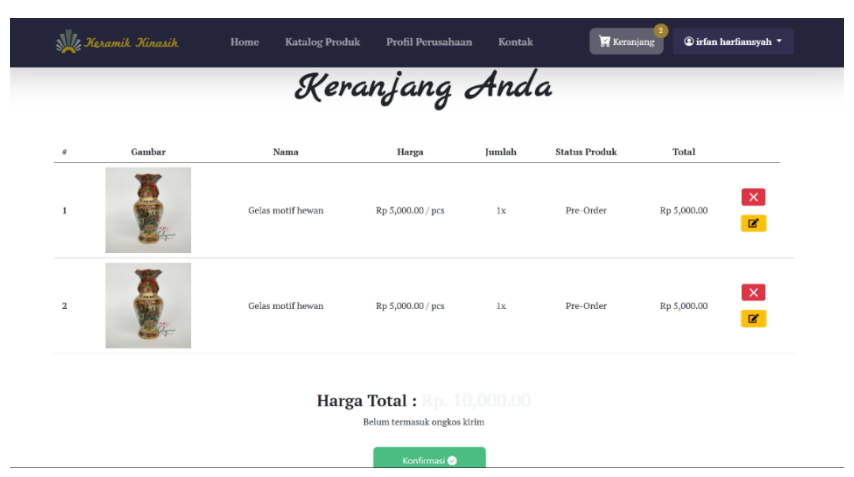

Gambar 8 Tampilan halaman keranjang

Pada gambar di atas merupakan tampilan halaman Keranjang pelanggan. Halaman ini digunakan menyimpan produk yang telah dimasukkan ke dalam keranjang oleh pelanggan UD. Keramik Kinasih.

**i.** Tampilan Halaman Transaksi

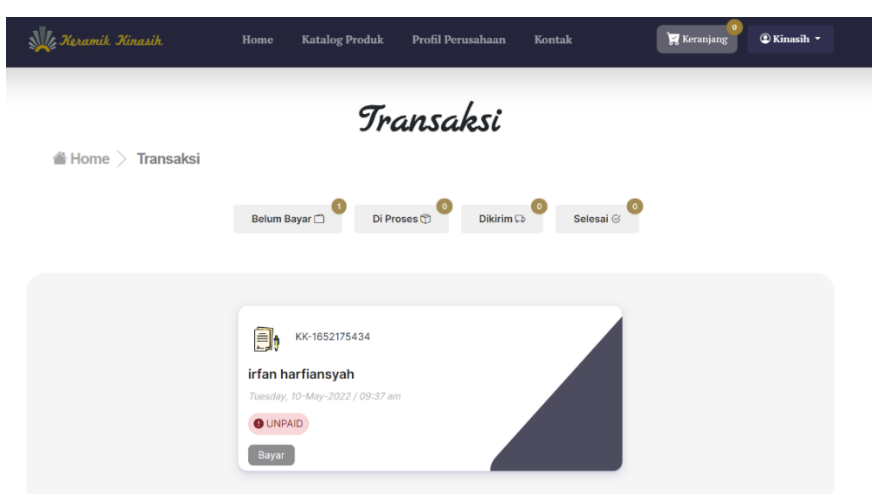

Gambar 9 Tampilan Halaman Transaksi

Pada gambar di atas merupakan tampilan halaman transaksi pelanggan. Halaman ini digunakan untuk melihat status transaksi pelanggan yang telah melakukan *checkout* dan perlu melakukan pembayaran.

### **j.** Tampilan Halaman Detail Transaksi

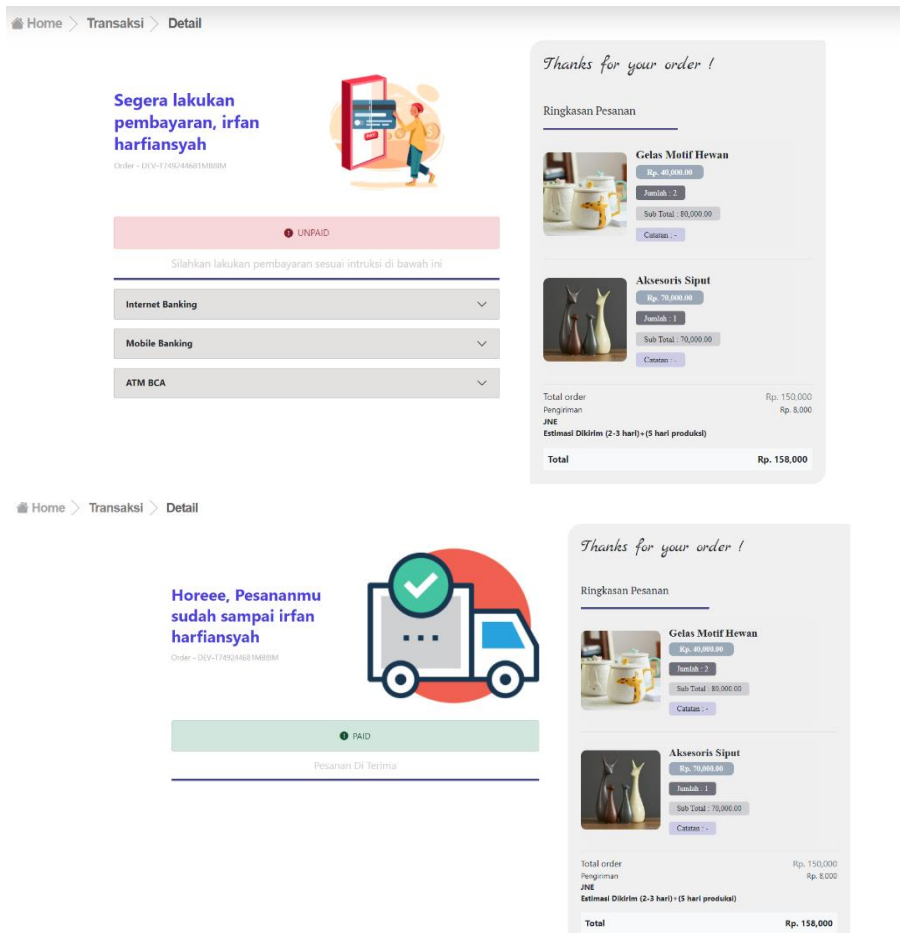

Gambar 10 Tampilan halaman detail transaksi

Pada gambar di atas merupakan tampilan halaman Detail Transaksi pelanggan. Halaman ini digunakan untuk melihat detail status transaksi pelanggan yang telah melakukan *checkout* dan keterangan produk yang telah dipesan.

#### **k.** Tampilan Daftar *User* (Admin)

| Keramik Kinasih                  |        | <b>Data User</b> | For user to check they list |    |                                 |       |    |                     |         | Dashboard / Data User         |                                                 |
|----------------------------------|--------|------------------|-----------------------------|----|---------------------------------|-------|----|---------------------|---------|-------------------------------|-------------------------------------------------|
| Menu                             |        | Show             | $10 -$<br>entries           |    |                                 |       |    |                     | Search: |                               |                                                 |
| <b>El</b> Dashboard              |        | No.              | Nama User                   | 31 | E-mail<br>÷.                    | Roles | 生肌 | Dibuat              | ŦL      |                               | 'n                                              |
| User                             |        |                  | Kinasih                     |    | kinasih@gmail.com               | admin |    | 2022-05-04 05:44:36 |         | $\blacksquare$                |                                                 |
| Daftar User<br>$\circ$           |        | $\overline{2}$   | Oni                         |    | oni@gmail.com                   | user  |    | 2022-05-04 05:44:36 |         | $\blacksquare$                |                                                 |
| Produk                           |        |                  |                             |    |                                 |       |    |                     |         |                               |                                                 |
| <b>Daftar Produk</b><br>$\equiv$ | $\sim$ | 3                | Syalwa                      |    | syalwa@gmail.com                | user  |    | 2022-05-04 05:44:36 |         | $\bullet$                     |                                                 |
| <b>Kategori Produk</b><br>ė      |        | 4                | irfan harfiansyah           |    | Irfanharfiansyah84@gmai<br>Lcom | user  |    | 2022-05-09 05:15:05 |         | $\blacksquare$                |                                                 |
| Pesanan                          |        |                  | Showing 1 to 4 of 4 entries |    |                                 |       |    |                     |         |                               | $\left  \begin{array}{c} 1 \end{array} \right $ |
| Data Pesanan<br>â                | $\sim$ |                  |                             |    |                                 |       |    |                     |         |                               |                                                 |
| Pendapatan                       |        | 2021 © Satoris   |                             |    |                                 |       |    |                     |         | Crafted with O by Irfan   Oni |                                                 |
| E Lanoran                        |        |                  |                             |    |                                 |       |    |                     |         |                               |                                                 |

Gambar 11 Tampilan Daftar user (Admin)

Pada gambar di atas merupakan tampilan halaman Kelola Data *User* admin. Halaman ini digunakan untuk pelanggan dapat melihat informasi user maupun menghapus user yang sudah lama tidak aktif.

**l.** Tampilan Daftar Produk (Admin)

| , Keramik Kinasih                    |                | Data Produk Aktif<br>For user to check they list |        |               |                  |           |            |                 | Dashboard / Data Produk                      |
|--------------------------------------|----------------|--------------------------------------------------|--------|---------------|------------------|-----------|------------|-----------------|----------------------------------------------|
| Menu                                 |                | Tambah data produk +                             |        |               |                  |           |            |                 |                                              |
| Dashboard<br>×                       | Show           | $10 \vee$ entries                                |        |               |                  |           |            | Search:         |                                              |
| <b>User</b>                          | No.            | Nama<br>土<br>门                                   | Gambar | Kategori<br>m | TE.<br>Berat     | Stok      | : Harga    | ŤÎ<br>Deskripsi | $11 - 12$<br>江                               |
| Daftar User<br>$\circledast$         |                |                                                  |        |               |                  |           |            |                 |                                              |
| Produk                               | $\mathbf{1}$   | Guci Ayy                                         |        | Gelas         | 600gr            |           | Rp. 90.000 | Gelas Ukir      | ÷                                            |
| <b>E</b> Daftar Produk<br>$\searrow$ |                |                                                  |        |               |                  |           |            |                 |                                              |
| 2 Aktif                              | $\overline{2}$ | Gelas motif<br>hewan                             |        | Gelas         | 43 <sub>qr</sub> | Pre-Order | Rp. 5.000  | sds             | ÷                                            |
| 图 Tidak Aktif                        |                |                                                  |        |               |                  |           |            |                 |                                              |
| Kategori Produk<br>п                 |                | Showing 1 to 2 of 2 entries                      |        |               |                  |           |            |                 | $\left(1\right)$ $\rightarrow$<br>$\epsilon$ |
| Pesanan                              |                |                                                  |        |               |                  |           |            |                 |                                              |
| Data Pesanan<br>$\sim$<br>۰          | 2021 © Satoris |                                                  |        |               |                  |           |            |                 | Crafted with ○ by Irfan   Oni                |

Gambar 12 Tampilan Daftar produk (Admin)

Pada gambar di atas merupakan tampilan halaman Daftar Produk Admin. Halaman ini digunakan untuk mengelola produk yang akan ditampilkan pada halaman *website* utama. Pada tampilan data produk terdapat menu produk aktif dan produk tidak aktif.

**m.** Tampilan Daftar Kategori Produk (Admin)

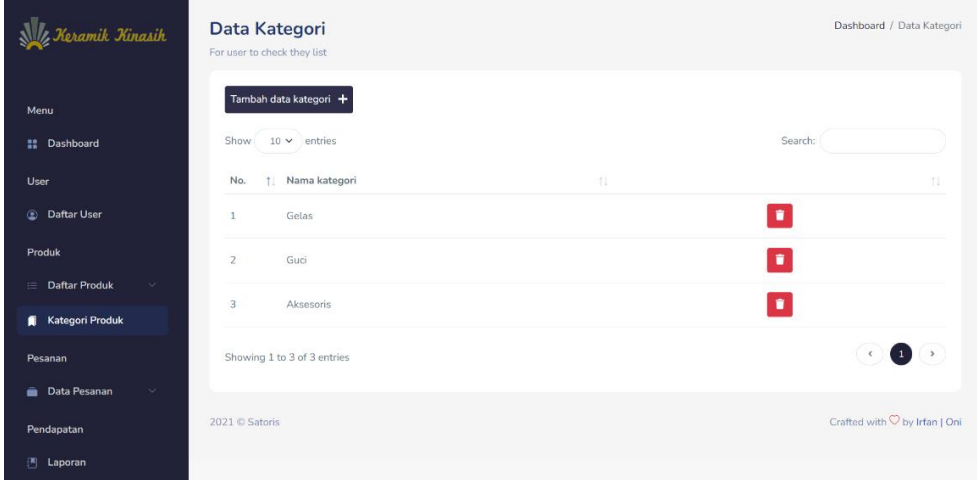

Gambar 13 Tampilan daftar kategori produk (Admin)

Pada gambar di atas merupakan tampilan halaman Kategori Produk Admin. Halaman ini digunakan untuk mengelola data kategori produk yang akan ditampilkan pada halaman *website* utama.

**n.** Tampilan Data Pesanan (Admin)

| Keramik Kinasih                            | Data Pesanan (Belum Bayar)<br>For user to check they list                                                                                       | Dashboard / Data Pesanan                 |
|--------------------------------------------|----------------------------------------------------------------------------------------------------|------------------------------------------|
| Menu                                       | Search:<br>Show<br>$10 \vee$ entries                                                                                                    |                                          |
| Dashboard<br>н.                            |                                                                                                    |                                          |
| User                                       | Tanggal<br>Nama<br>No.<br>No Pesanan<br>Akun<br>Total<br><b>Status</b><br>$\uparrow \downarrow$<br>1L<br>1U<br>Pesanan<br>TL.<br>Penerima<br>n. | TJ.<br>1L                                |
| <b>Daftar User</b><br>$^{\circ}$           | 10 May 22<br>irfan harfiansyah<br>KK-1652175434<br>Kinasih<br>Rp.158,000<br><b>UNPAID</b><br>$\mathbf{1}$                                       | $\mathbf{I}$                             |
| Produk                                     |                                                                                                    |                                          |
| <b>Daftar Produk</b><br>$\checkmark$<br>1三 | Showing 1 to 1 of 1 entries                                                                                                    | $\bullet$<br>$\triangleleft$             |
| <b>Kategori Produk</b>                     |                                                                                                    |                                          |
| Pesanan                                    | 2021 © Satoris                                                                                                    | Crafted with $\heartsuit$ by Irfan   Oni |
| Data Pesanan                               |                                                                                                    |                                          |
| 1 Belum Bayar                              |                                                                                                    |                                          |
| <b>D D</b> Di Proses                       |                                                                                                    |                                          |
| D 0 Pengiriman                             |                                                                                                    |                                          |
| © 0 Selesai                                |                                                                                                    |                                          |

Gambar 14 Tampilan data pesanan (Admin)

Pada gambar di atas merupakan tampilan halaman Data Pesanan pelanggan. Halaman ini digunakan untuk mengelola data pesanan produk yang akan di bayar, di proses, melakukan pengiriman, dan produk yang sudah selesai melakukan pesanan.

**o.** Tampilan Cetak Laporan Pendapatan (Admin)

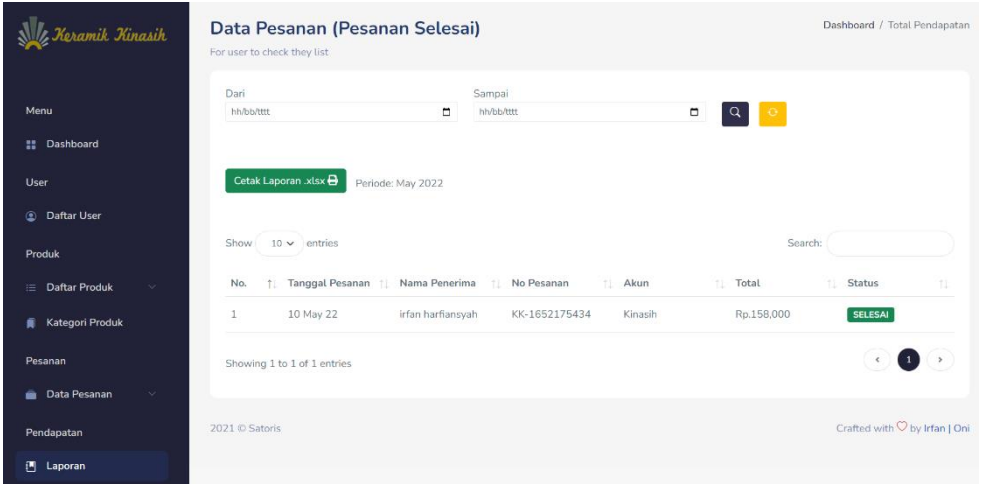

Gambar 15 Tampilan cetak laporan pendapatan (Admin)

Pada gambar di atas merupakan tampilan halaman Cetak Laporan Pendapatan dari pesanan yang sudah selesai. Halaman ini digunakan untuk mengelola data pendapatan yang akan ditampilkan pada laporan yang berformat .*xlsx* atau *Microsoft Excel*.